#### **WORKSHOP 8**

#### **การจัดการ Frontpage Manager**

การเขาสูสวน Frontpage Manager เพื่อจัดการ Content Item ที่ถูกเลือกมาไวในหนาแรก ของเว็บไซต์ สามารถทำได้ 2 วิธีดังนี้

### **วิธีแรก**

1. คลิก Menubar แล้วเลือกคำสั่ง Content => Frontpage Manager

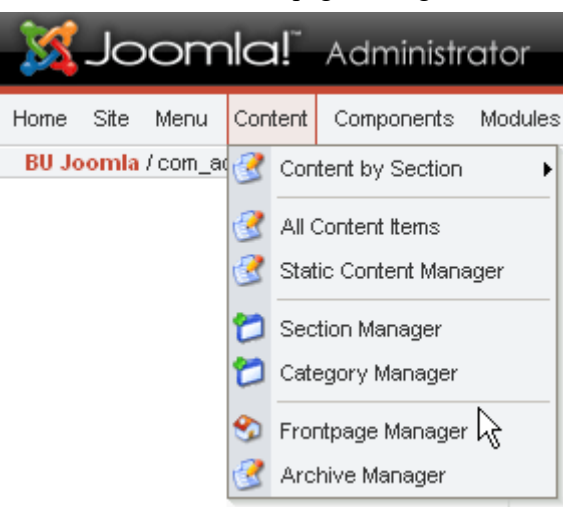

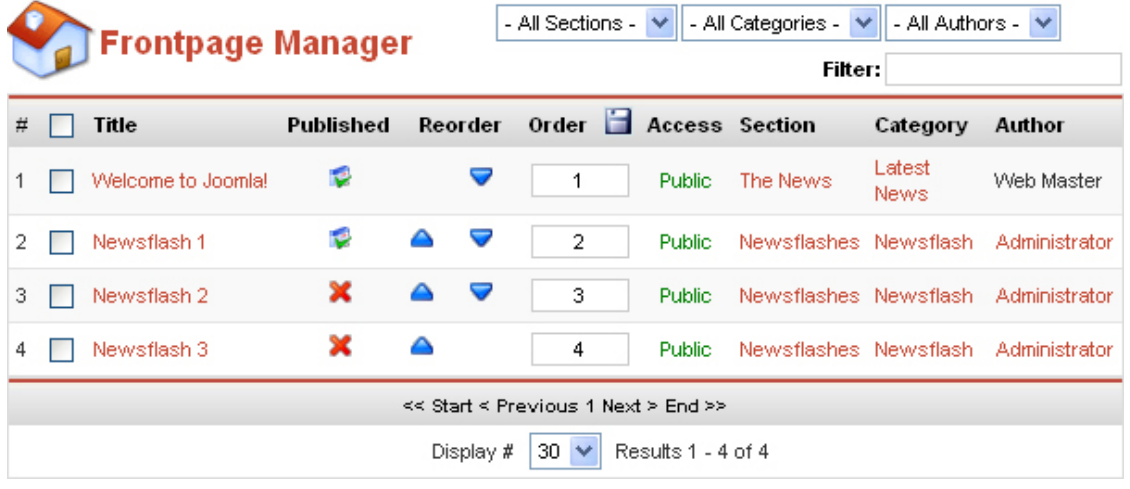

- Frontpage Manager –

# **วิธีที่ 2**

1. คลิก menubar แล้วเลือกคำสั่ง Home เพื่อไปที่หน้าแรก (ส่วนของ Control Panel)

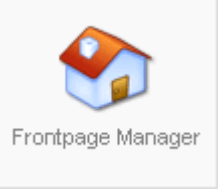

2. คลิกปุม Front page Manager

### **การเปดและซอน Content Item ในหนาแรก**

- 1. เขาสูสวน frontpage manager
- 2. หากต้องการให้ Content Items ปรากฏให้หน้าแรกให้คลิกส่วน Published ให้เป็นรูปสัญลักษณ์
- $\heartsuit$  และหากไม่ต้องให้ปรากฏให้คลิกเปลี่ยนเป็นรูปสัญลักษณ์  $\blacktriangleright$

## **การสลับลําดับของ Content Items ที่แสดงในหนาแรก**

- 1. เขาสูสวน Frontpage Manager
- 2. ให้คลิกรูปสัญลักษณ์ ▲ หรือ ▼ ที่แถว Reorder เพื่อเปลี่ยนลำดับ